**AutoCAD Download [Latest]**

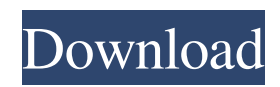

A typical AutoCAD drawing for architectural models. Photo: Shutterstock The project history AutoCAD was first developed as a desktop app by Richard Bartley, for use at a large architecture firm. Richard Bartley wrote the original version for the IBM PC which was marketed as the AutoCAD® 1983 and released in December 1983. The next version AutoCAD 1984 was released in April 1984 and was renamed AutoCAD at that time. As the program grew in popularity, it became the leading CAD program used for architectural design. In 1995, the first Mac version, AutoCAD 1995 was released. During the 1980s and 1990s, AutoCAD evolved to include features such as shape, 3D, drafting, and technical drawing. This necessitated a transition in the architecture of the application's file format, from a general-purpose format to one that is specifically designed for architectural design. It also included support for AutoCAD LISP programming language. This allowed software to be made more robust, more efficient, and easier to maintain. AutoCAD is available in over 15 languages. AutoCAD Architecture The AutoCAD architecture consists of a number of main components, including the CAD program itself, the Design

Center, and several external tools. AutoCAD Architecture Components AutoCAD Architecture Components Inside the Design Center The Design Center is the component of AutoCAD that most users interact with. While you can open an AutoCAD drawing and edit existing objects, the Design Center is the primary way that a user creates and edits objects. The Design Center has two main parts: the Docking Pane and the Properties Pane. The Docking Pane The Docking Pane is the main component of the Design Center, occupying the majority of the user's workspace. The Docking Pane is always active and contains two parts, the Main Window and the Secondary Window. The Main Window, shown in the example below, contains the drawing area. The Drawing Layer and Draw Order Box control the organization of the current drawing on the screen, while the Visibility Slider controls the visibility of objects in the drawing. The Properties Pane contains buttons and menus that control the basic properties of objects in the drawing. When the drawing is the active drawing, both the Main Window and the Secondary Window are active. The Secondary Window, shown in the example below,

**AutoCAD Crack+**

AutoCAD Express is a free product provided by Autodesk and combines the functionality of AutoCAD with a Windows Forms interface. Autodesk Design Review is Autodesk's 3D review tool for designers and users in the Autodesk application suite. It is used to display the results of design tasks and provide 3D views of CAD models and its file formats. It is a part of AutoCAD, AutoCAD LT and AutoCAD Architecture. AutoCAD LT AutoCAD LT (formerly named AutoCAD Express) is a CAD program produced by AutoDesk. It is designed for smaller, more casual users than its more professional sibling AutoCAD. The current version is 13.12. AutoCAD LT uses a Windows Forms user interface with a concept of Roles for users. A Role is a collection of skills that users use during an operation. A user can be assigned one or more Roles and then each of the Roles will have a set of Preferences that users can customize to the individual user's needs. AutoCAD LT is a multi-user software allowing users to collaborate on the same drawing and export to a single drawing. AutoCAD LT is available on Microsoft Windows, Apple OS X and Linux. It was developed by Ingres Corporation under the name Ingres CAD. It was subsequently purchased by Autodesk in 2002 and renamed as AutoCAD LT in 2006. Subscription models Autodesk is also an active provider of subscription-based CAD models.

These are available for both Autodesk's own native CAD applications and other third-party applications. Users can sign up for one-month, three-month or annual subscriptions. Subscription CAD models allow users to keep track of the software versions of the CAD models being used, so that upgrades can be performed without losing the current model. For a one-month subscription, users can download a CAD file from the subscription site that will have a designated version for that particular month. It will not be possible to install that version on a computer that already has an older version of the software or a previous subscription. AutoCAD LT does not support subscription downloads of the CAD model file. Subscription models of AutoCAD will be available in the future for users of AutoCAD LT and are expected to be available for non-subscription users of AutoCAD. AutoCAD LT 11 and AutoCAD LT 12 a1d647c40b

## **AutoCAD Crack +**

On the top menu bar, go to Edit menu. Then, there is a file option under the Edit menu. Then, under the file menu, select open, and a dialog box will pop up. Type the current directory, and then press OK. Then, navigate to the autocad.exe file, double-click the file and run it. Now, you can access the "AutoCAD Scripting" dialog box. There are various filters you can apply here. If you want to see the information for scripting something for the design functionality in AutoCAD, then click the "design" tab. For other design tools in AutoCAD, click the tab for the design you want to script. I suggest you keep your design as simple as possible for the sake of the script. There are many examples and tutorials that you can learn from. For now, you will learn how to do simple scripting by using the very basic and simple scripting commands. Import an image Open the drawing, and then click the Image from File tool on the Drawing toolbar. Next, navigate to a folder where you want to import the image. Press OK to insert the image. Now, the image is inserted in the drawing. If you want to move the image to another location in the drawing, you can use the Move tool, and then drag and drop the image. When you drag the image, you will see the

following information appear in the command line. To create a new image, right-click the image and choose the Create Picture tool, and then select the new image file. If you choose to insert an image from the library, navigate to the image file in the library, and then select the image file. You can delete the image file by pressing the Delete key, and then choosing the image. You can right-click the image and choose the Properties tool, and then click the options in the text box to change the image's size, type, and transparency. Set a text string If you want to create a text string for the image, then you can do so by using the Text tool. In the Properties palette, click the Text option under the Text menu, and then click the tools to select the tool you want to use. The tool will open the text tools in the Command Line. The text tool opens the

**What's New in the?**

Autocad 2023: Converting a local document into an ERD is now much faster. If your local file is in.dwg,.dwt, or.dwgx format, it can be imported into the Enterprise Architect model. (video: 1:00 min.) AutoCAD 2020 update AutoCAD 2023 can work with AutoCAD 2020 files. AutoCAD 2020 will continue to receive updates for the life of that release. After April 15, 2019, Autodesk will

## continue to release updates for AutoCAD 2020 until April 15, 2024. With that date approaching, Autodesk has released new AutoCAD 2023 FREE Updates for AutoCAD 2020 The life-cycle of AutoCAD is almost here. As of April 15, 2019, Autodesk will no longer support new updates to AutoCAD 2020. However, users who are currently using AutoCAD 2020 can continue to receive updates for the life of that release. Autodesk will release a new version of AutoCAD 2020 on April 15, 2024, with the date reflecting the final release date of the new AutoCAD 2023 release. During the AutoCAD 2020 release cycle, Autodesk will continue to provide the latest security and product updates and bug fixes to AutoCAD 2020 users. If you need more information about the end-of-life releases for AutoCAD 2020, please see the following FAQs. How can I access AutoCAD 2020 updates and new features? Since April 15, 2019, AutoCAD 2023 will be able to work with AutoCAD 2020 files. To find AutoCAD 2020 updates and new features, you can browse our product content in AutoCAD 2020 or the online Autodesk Community. You can also contact your local Autodesk

sales representative. AutoCAD Support releases:

- November 20, 2018: AutoCAD 2020 Update 3.0.1
- September 30, 2018: AutoCAD 2020 Update 3.0.0
- September 30, 2018: AutoCAD 2020 Update 2.0.7 July 23,

2018: AutoCAD 2020 Update 2.0.6 May 26, 2018: AutoCAD 2020 Update 2.0.5 May 8, 2018: AutoCAD 2020 Update 2.0.

**System Requirements:**

Minimum: OS: Windows XP SP3, Windows 7, Windows 8.1, Windows 10 CPU: 2.2 GHz Intel Core 2 Duo RAM: 1GB HDD: 5GB Mouse, Keyboard Recommended: OS: Windows 10 64-bit CPU: Intel i7-4770 CPU, AMD Ryzen 7 1800X, NVIDIA GeForce GTX 1080 graphics card RAM: 8GB HDD: 15GB Note: This guide